# **PoolManager®**

**Actualización de software con más funciones**

Guía rápida del software PoolManager® versión 9.0.0

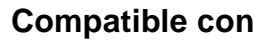

**PoolManager® PoolManager® PRO Analyt**

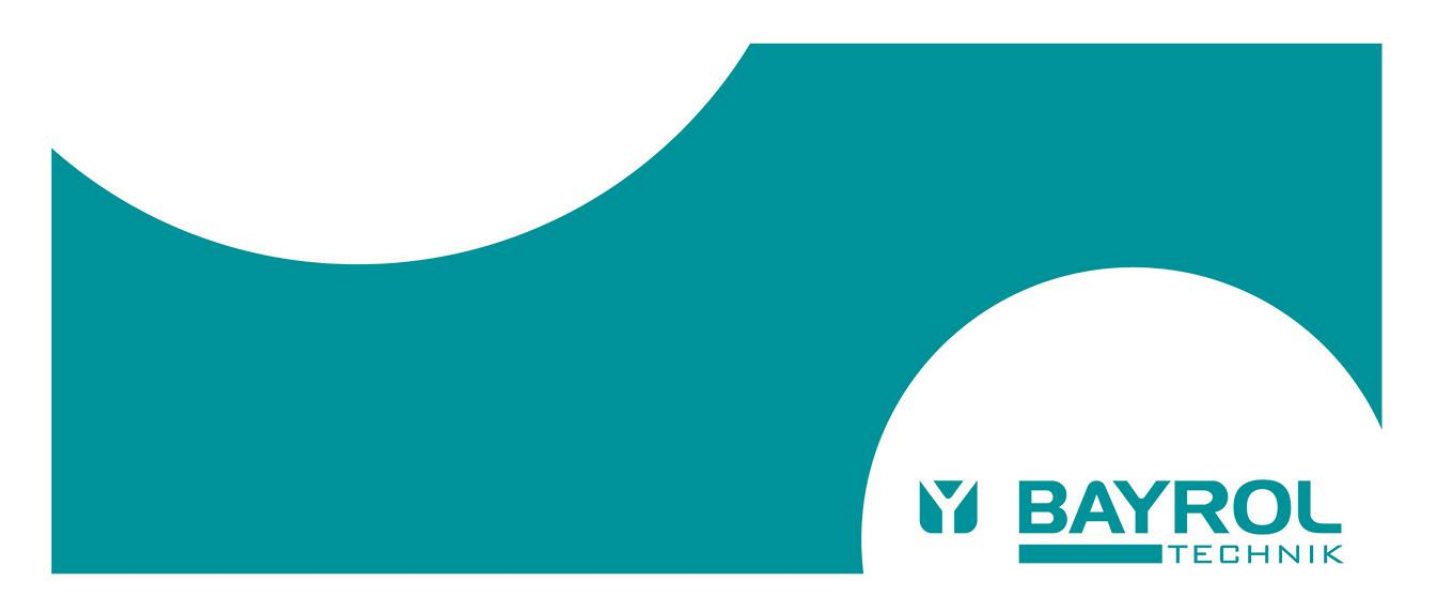

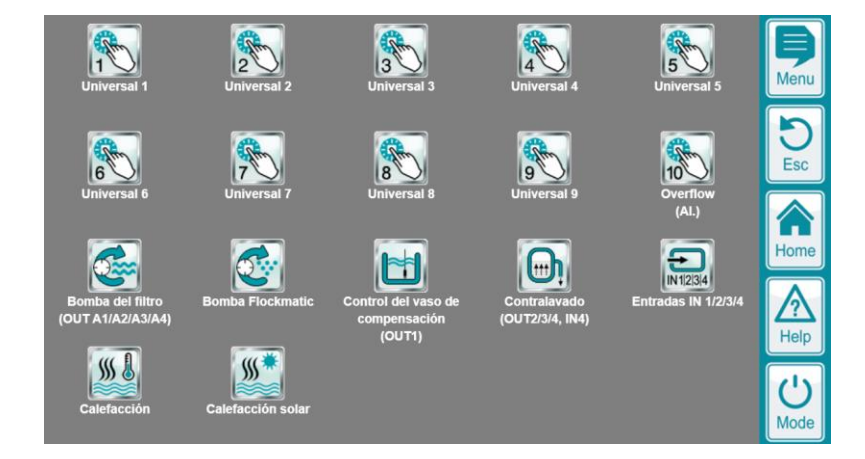

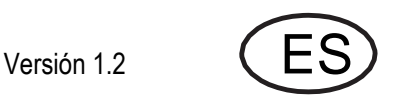

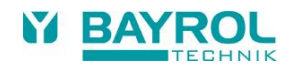

# Índice

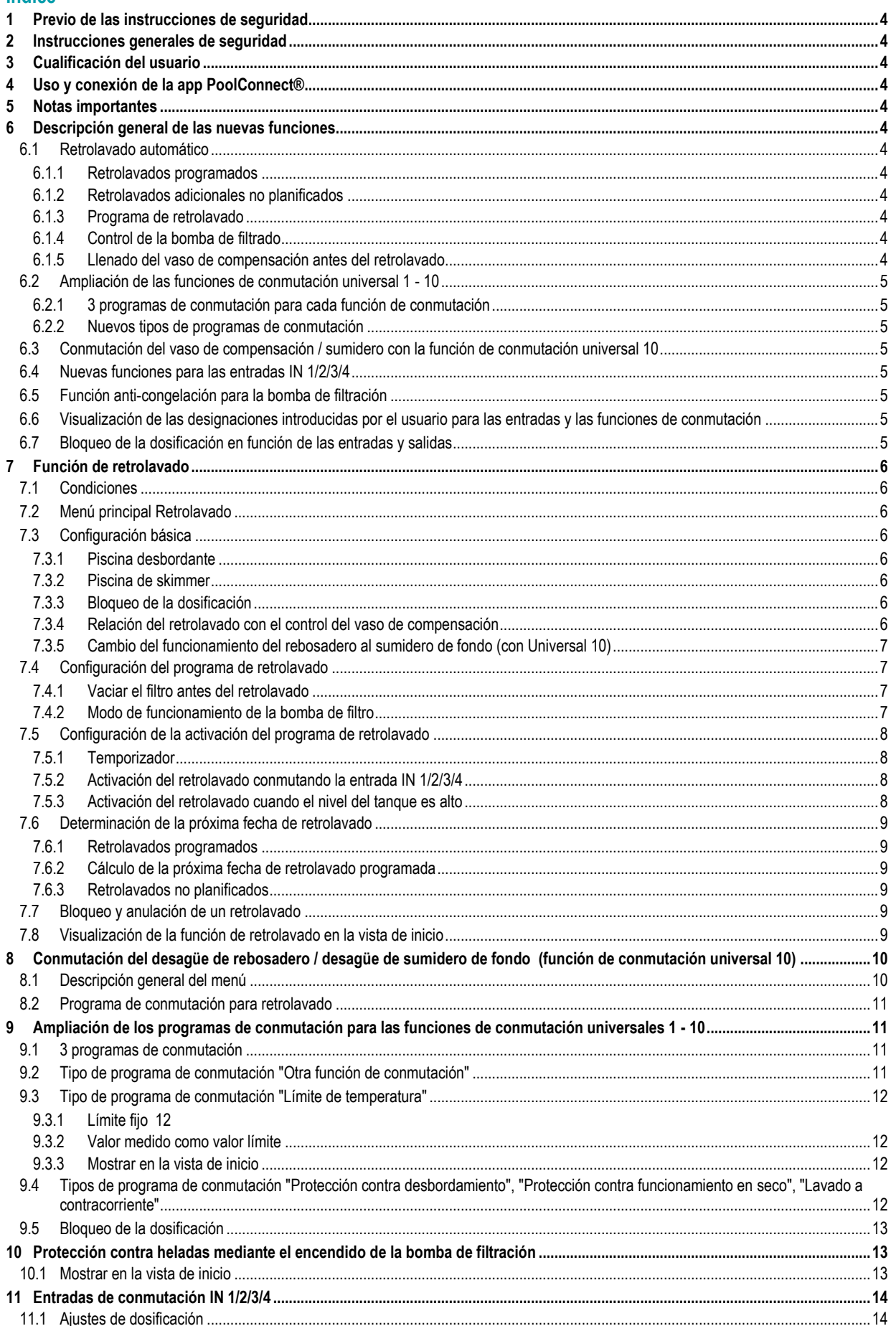

## <span id="page-3-0"></span>**1 Previo de las instrucciones de seguridad**

Consulte la información en el etiquetado de las instrucciones de seguridad en el manual de usuario de su PoolManager® o Analyt.

## <span id="page-3-1"></span>**2 Instrucciones generales de seguridad**

# **¡PELIGRO!**

Asegúrese de seguir las instrucciones generales de seguridad del manual de usuario de su PoolManager® o Analyt.

## <span id="page-3-2"></span>**3 Cualificación del usuario**

**NOTA**

Consulte la información sobre las diferentes cualificaciones de usuario en el manual de instrucciones de su PoolManager® o Analyt.

## <span id="page-3-3"></span>**4 Uso y conexión de la app PoolConnect®**

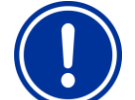

#### **Con la nueva versión de software V9.0.0, la conexión MQTT está disponible y permite el uso de la aplicación PoolConnect®.**

Esto ofrece la opción de controlar cómodamente el PoolManager®, PoolManager® PRO o el dispositivo Analyt de forma remota. Esto requiere una conexión al portal web de Bayrol. Puede encontrar instrucciones detalladas en el área de soporte técnico de Bayrol en la siguiente URL:

<https://www.bayrol.es/bayrol-technik-support>

## <span id="page-3-4"></span>**5 Notas importantes**

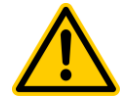

#### **¡PELIGRO!**

No se pueden descartar fallos graves si el sistema no está correctamente instalado y configurado y se realiza una prueba completa de todas las funciones.

**Posibles consecuencias: mal funcionamiento, daños a la propiedad, daños por agua**

Configure y verifique cuidadosamente todos los ajustes. Pruebe todas las funciones cuidadosamente antes de poner las funciones programadas en funcionamiento permanente.

## <span id="page-3-5"></span>**6 Descripción general de las nuevas funciones**

#### <span id="page-3-6"></span>**6.1 Retrolavado automático**

• Menú > funciones adicionales: Nuevo menú de iconos para retrolavado

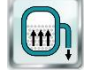

### <span id="page-3-7"></span>**6.1.1 Retrolavados programados**

• Cada 1/2/3 semanas uno o más días de la semana

#### <span id="page-3-8"></span>**6.1.2 Retrolavados adicionales no planificados**

- Activación manual (botón en el menú)
- Activación a través de la entrada IN 1/2/3/4 (por ejemplo, a través de un interruptor de presión)
- Solo en combinación con el control del depósito de agua por desbordamiento: se activa cuando el nivel del depósito es alto

#### <span id="page-3-9"></span>**6.1.3 Programa de retrolavado**

- Retrolavado (duración y velocidad de la bomba de filtro ajustables) • Opcional: enjuague
- (duración y velocidad de la bomba de filtro ajustables)
- Opcional: Descenso de agua en el filtro antes del retrolavado (duración ajustable, la bomba del filtro está apagada)
- Opcional: Control de un compresor para válvulas de vástago

#### <span id="page-3-10"></span>**6.1.4 Control de la bomba de filtrado**

- Velocidades de la bomba de filtro ajustables para retrolavado y enjuague
- Parada ajustable de la bomba de filtro antes y después de todas las operaciones de conmutación (generalmente unos segundos)

#### <span id="page-3-11"></span>**6.1.5 Llenado del vaso de compensación antes del retrolavado**

- Solo en combinación con el control del depósito de agua contra desbordamiento
- Es posible establecer el nivel mínimo de agua en el vaso de compensación para un retrolavado.
- Si no se alcanza el nivel mínimo de agua al inicio del retrolavado, esperaremos hasta 2 horas para la recarga. Si aún no se alcanza el nivel mínimo de agua después de 2 horas, se detiene el retrolavado.

## <span id="page-4-0"></span>**6.2 Ampliación de las funciones de conmutación universal 1 - 10**

#### <span id="page-4-1"></span>**6.2.1 3 programas de conmutación para cada función de conmutación**

- Cada una de las funciones de conmutación universal 1 10 dispone ahora de 3 programas de conmutación programables de forma flexible. Hasta ahora, cada función de conmutación universal tenía un solo programa de conmutación.
- La combinación de tres programas de conmutación da como resultado opciones de programación más flexibles y diversas.

## <span id="page-4-2"></span>**6.2.2 Nuevos tipos de programas de conmutación**

Además de los tipos de programas de conmutación disponibles anteriormente, ahora están disponibles numerosos tipos de programas de conmutación nuevos:

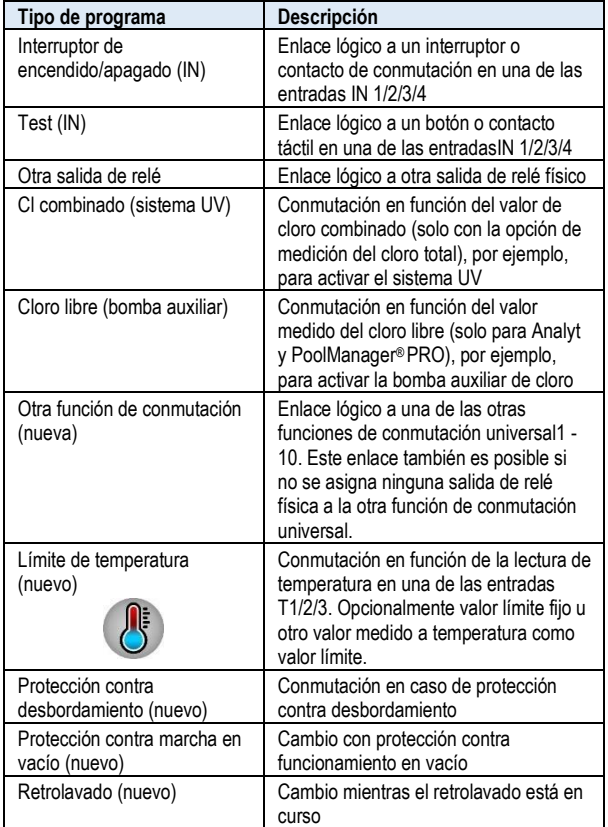

## <span id="page-4-3"></span>**6.3 Conmutación del vaso de compensación / sumidero con la función de conmutación universal 10**

- La función de conmutación universal 10 se ha ampliado no solo a tres, sino incluso a seis programas de conmutación.
- Esto permite una programación aún más flexible. Esto es especialmente necesario si se va a implementar un cambio automático entre el funcionamiento del vaso de compensación y el sumidero de fondo (con válvula de vástago o Besgo)
	- En las piscinas de skimmer, la función se puede utilizar para cambiar entre el funcionamiento del skimmer y el sumidero de fondo o para abrir el desagüe de fondo
- Si se utiliza la función de conmutación universal 10 para el interruptor de desagüe, la función se puede vincular al retrolavado. A continuación, el cliente puede decidir si el retrolavado debe llevarse a cabo desde el depósito de compensación o a través del sumidero de fondo.

## <span id="page-4-4"></span>**6.4 Nuevas funciones para las entradas IN 1/2/3/4**

• Menú > funciones adicionales: Nuevo menú de iconos para las entradas de conmutación IN 1/2/3/4

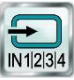

- Puede asignar nombres para las entradas IN 1/2/3/4
- Puede activar mensajes cuando las entradas enciendan o desactiven IN 1/2/3/4
- Puede bloquear la dosificación en función de las entradas IN 1/2/3/4

## <span id="page-4-5"></span>**6.5 Función anti-congelación para la bomba de filtración**

- La bomba de filtro se enciende automáticamente a bajas temperaturas para reducir el riesgo de daños por heladas
- Puede establecer dos límites de temperatura:
	- Si no se alcanza el primer valor límite, la bomba de filtrado se enciende inicialmente en funcionamiento intermitente. Puede ajustar usted mismo la hora de encendido y apagado.
	- Si tampoco se alcanza el segundo valor límite, la bomba de filtración se enciende en funcionamiento continuo.
- <span id="page-4-6"></span>**6.6 Visualización de las designaciones introducidas por el usuario para las entradas y las funciones de conmutación**
- En todos los menús, se muestran las designaciones asignadas por el usuario para entradas y salidas, por ejemplo:
	- "1: Funcionamiento del rebosadero" cuando la función de conmutación universal 1 activa el funcionamiento del rebosadero
	- "IN 2: Tapa cerrada" en lugar de "IN 2 [7]"
	- "T2: Aire (exterior)" en lugar de "T2 [4]"

# <span id="page-4-7"></span>**6.7 Bloqueo de la dosificación en función de las entradas y salidas**

- Ahora puede bloquear la dosificación para el pH y la desinfección en función de las entradas IN 1/2/3/4
- También puede bloquear la dosificación en función de las funciones de conmutación universal 1 - 10

## <span id="page-5-0"></span>**7 Función de retrolavado**

Menú > funciones adicionales > Nuevo icono "Retrolavado

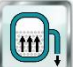

## <span id="page-5-1"></span>**7.1 Condiciones**

- Retrolavado programado: Retrolavado automático que se realiza programando el temporizador en un día concreto de la semana.
- Retrolavado no planificado: Retrolavado automático que se activa en cualquier momento.
	- Inicio manual del programa de retrolavado en el menú
	- Activación de un retrolavado automático a través de una de las entradas IN 1/2/3/4 (por ejemplo, mediante un interruptor de presión)
	- Activación de un retrolavado automático en caso de alto nivel de llenado en el vaso de compensación de agua (solo en combinación con el control del tanque de compensación de agua)

## <span id="page-5-2"></span>**7.2 Menú principal Retrolavado**

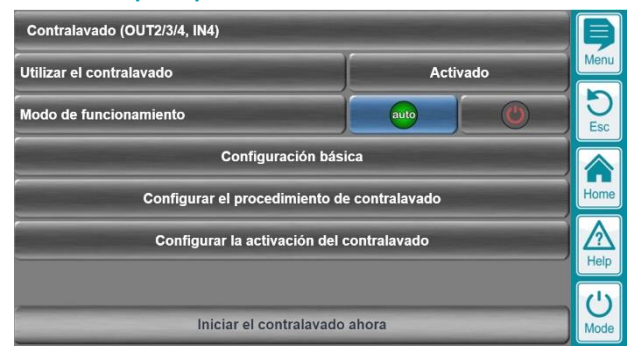

- Activación/desactivación de la función de retrolavado
- Botones para el modo Auto / Apagado
- Botón para iniciar manualmente el programa de retrolavado (o para detenerlo manualmente mientras se ejecuta el retrolavado)

## <span id="page-5-3"></span>**7.3 Configuración básica**

#### <span id="page-5-4"></span>**7.3.1 Piscina desbordante**

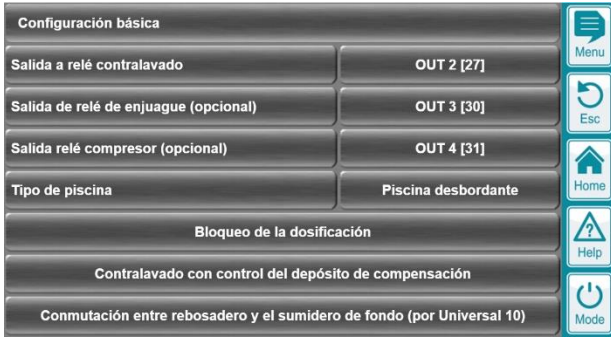

• Asignación de las salidas de relé utilizadas

## <span id="page-5-5"></span>**7.3.2 Piscina de skimmer**

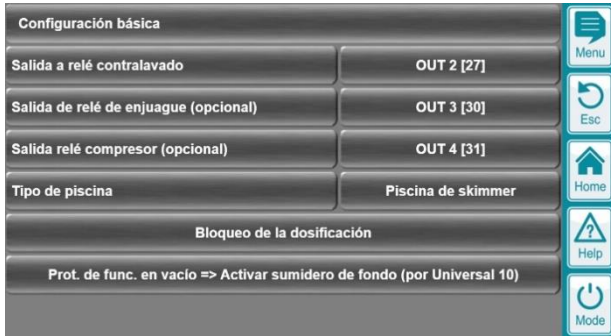

• Asignación de las salidas de relé utilizadas

#### <span id="page-5-6"></span>**7.3.3 Bloqueo de la dosificación**

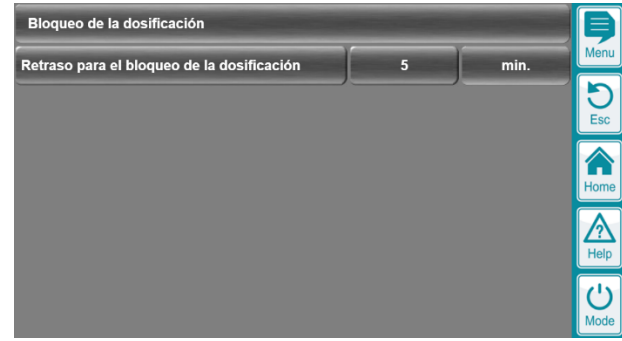

- Durante el retrolavado, la dosificación del pH y la desinfección se bloquean automáticamente
- Aquí también puede programar un tiempo de seguimiento. A continuación, la dosis permanece bloqueada durante el tiempo especificado después de un retrolavado. Con el tiempo de seguimiento, puede asegurarse de que la dosificación solo comience después de que todas las lecturas se hayan estabilizado nuevamente.

#### <span id="page-5-7"></span>**7.3.4 Relación del retrolavado con el control del vaso de compensación**

• Solo en combinación con la opción "Control del depósito de compensación"

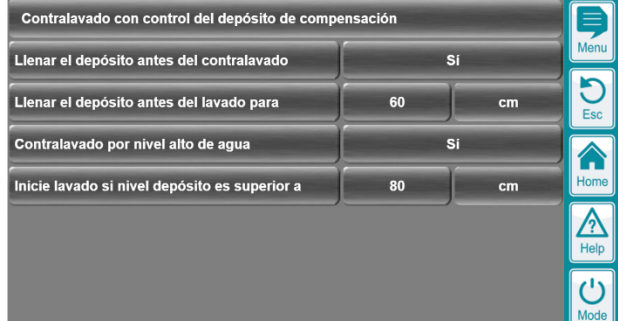

- Llene el depósito antes del retrolavado
	- Con esta función, puede asegurarse de que el depósito de agua de compensación se vuelva a llenar si es necesario antes del retrolavado para asegurarse de que haya suficiente agua para el retrolavado.
	- Puede habilitar o deshabilitar esta función y establecer el nivel mínimo que desee
	- Antes del retrolavado, se espera un máximo de 2 horas para que se llene el depósito. Si, después de 2 horas, no se ha alcanzado el nivel mínimo, el retrolavado se cancela y se registra como "Último retrolavado fallido".
- Activación de un retrolavado automático cuando el nivel de llenado en el tanque de compensación de agua es alto. Esta función se describe a continuación en la sección "Configuración de la activación del programa de retrolavado".

<span id="page-6-0"></span>**7.3.5 Cambio del funcionamiento del rebosadero al sumidero de fondo (con Universal 10)**

| Conmutación entre rebosadero y el sumidero de fondo (por Universal 10) |      |
|------------------------------------------------------------------------|------|
| Configurar la salida de conmutación universal 10                       |      |
|                                                                        |      |
|                                                                        | Home |
|                                                                        |      |
|                                                                        | Moo  |

- Enlace a la configuración de la función de conmutación universal 10
- Esta función de conmutación se puede utilizar para cambiar automáticamente entre el funcionamiento del rebosadero y el sumidero de fondo.
- En este caso, el retrolavado también puede programar el cambio de la maniobra del rebosadero o sumidero del fondo.
- A continuación, se describe el uso de la función de conmutación universal 10 para cambiar entre el funcionamiento del rebosadero y el sumidero de fondo.

## <span id="page-6-1"></span>**7.4 Configuración del programa de retrolavado**

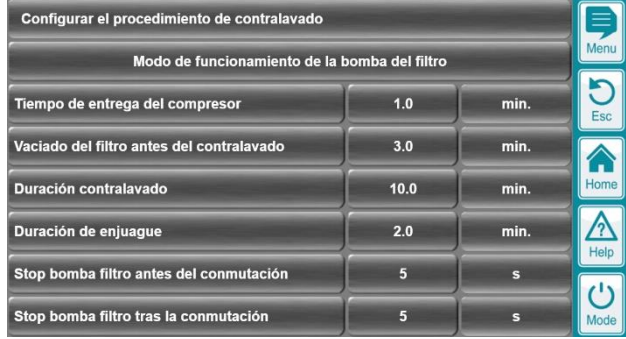

• Programación de los tiempos para los pasos individuales del programa de retrolavado

#### <span id="page-6-2"></span>**7.4.1 Vaciar el filtro antes del retrolavado**

- El tiempo para este paso se establece en 0 min de forma predeterminada, es decir, este paso se omite
- Si desea habilitar este paso, establezca la cantidad de tiempo deseada.
- Si el paso está activo, el flujo es el siguiente:
	- La salida de retrolavado está activada. Esto abrirá el flujo al desagüe.
	- La bomba de filtración permanece apagada durante el tiempo programado.
	- Dependiendo de las condiciones de presión, el agua ahora puede drenar del filtro hacia el desagüe, de modo que la parte superior del filtro se llena de aire al comienzo del retrolavado.

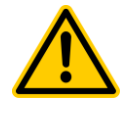

# **¡PELIGRO!**

La bajada del agua en el filtro solo puede funcionar si la instalación del lavabo y el filtro es adecuada para ello. Esto depende, entre otras cosas, de las condiciones de presión. También pueden ser necesarias válvulas de retención u otras medidas de instalación.

#### **Posibles consecuencias: mal funcionamiento, pérdida de agua**

Active la función solo si se ha asegurado de que se descartan los fallos de funcionamiento. Pruebe la función manualmente antes de activar el modo automático.

#### <span id="page-6-3"></span>**7.4.2 Modo de funcionamiento de la bomba de filtro**

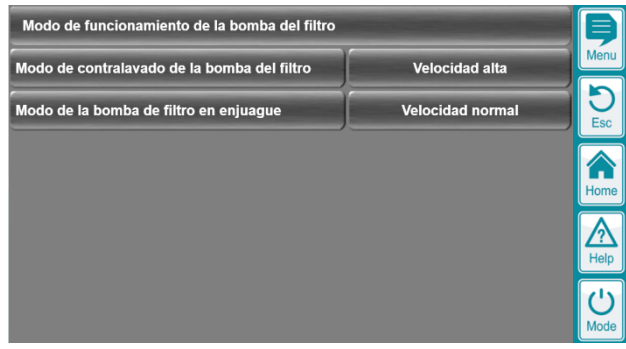

• Elección de la velocidad de la bomba de filtro para retrolavado y enjuague

## <span id="page-7-0"></span>**7.5 Configuración de la activación del programa de retrolavado**

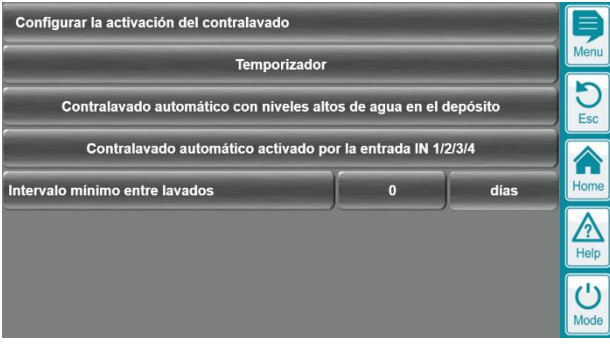

- Intervalo mínimo entre retrolavados
	- **Los retrolavados** programados se omiten si **aún no se ha superado el intervalo mínimo establecido desde el** último retrolavado no planificado

#### <span id="page-7-1"></span>**7.5.1 Temporizador**

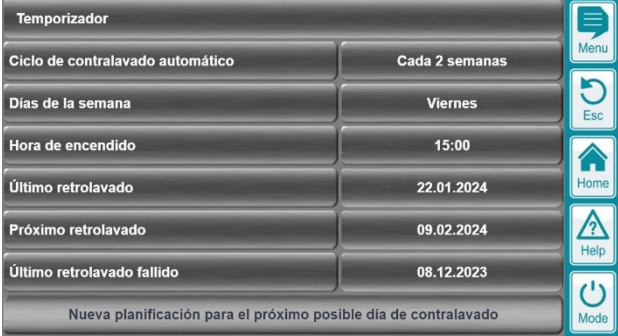

- Ciclo: Cada semana / Cada 2 semanas / Cada 3 semanas
- Día(s) de la semana: Uno o más días de la semana en los que se va a realizar un retrolavado automático programado.
- Hora de inicio: Hora deseada de retrolavado
- Último retrolavado fallido: Fecha del último retrolavado que no se pudo realizar o no se pudo completar (por ejemplo, porque la bomba del filtro estaba bloqueada)
- Último retrolavado: Fecha del último retrolavado exitoso
- Próximo retrolavado: Fecha del próximo retrolavado programado

## <span id="page-7-2"></span>**7.5.2 Activación del retrolavado conmutando la entrada IN 1/2/3/4**

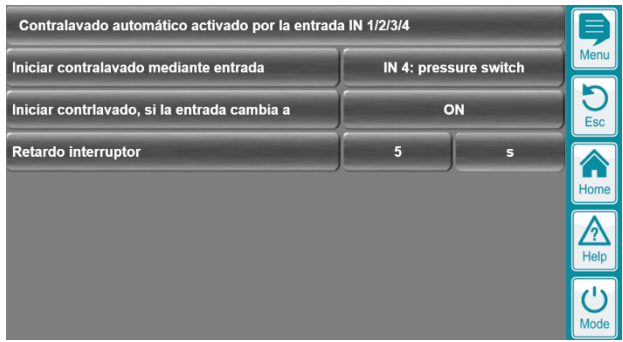

- Caso de uso típico: Interruptor de presión para controlar la presión del filtro en una de las entradas IN 1/2/3/4
- Activación de un retrolavado automático a alta presión del filtro
- En el menú, se selecciona la entrada. También establece si el retrolavado debe iniciarse cuando la entrada abierta o cuando está cerrada.
- También se puede programar un retardo de conmutación para que el retrolavado solo se active cuando la señal sea estable durante varios segundos.

#### <span id="page-7-3"></span>**7.5.3 Activación del retrolavado cuando el nivel del tanque es alto**

• Solo en combinación con la opción "Control del depósito de compensación"

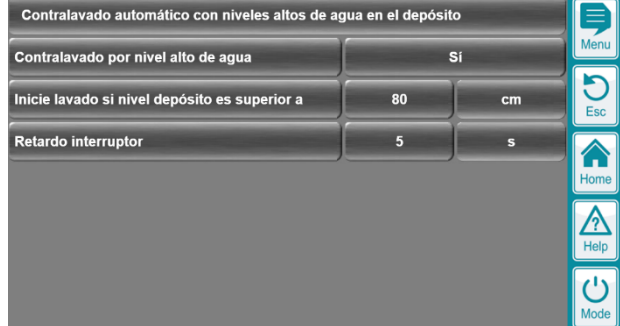

- Activación de un retrolavado automático en caso de nivel alto de llenado en el vaso de compensación (por ejemplo, después de la entrada de agua de lluvia en piscinas al aire libre)
- Activación/desactivación de la función
- Programación del nivel del depósito en el que se activará un retrolavado automático
- Además, se puede programar un retardo de conmutación para que el retrolavado solo se active cuando el nivel medido esté estable por encima del valor límite durante varios segundos.

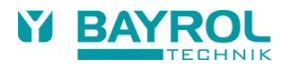

## <span id="page-8-0"></span>**7.6 Determinación de la próxima fecha de retrolavado**

- El menú muestra la última y la siguiente fecha de retrolavado programada
- También muestra la fecha del último retrolavado fallido (si lo hay)

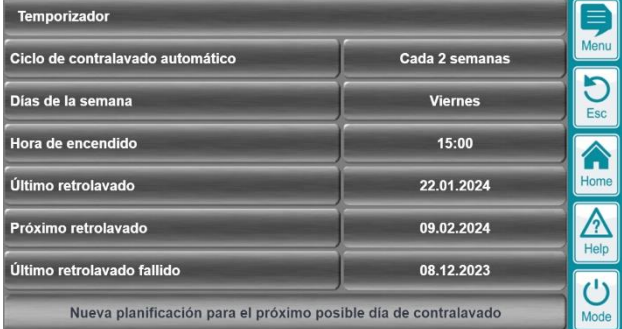

#### <span id="page-8-1"></span>**7.6.1 Retrolavados programados**

- Los retrolavados programados se llevan a cabo cada 1/2/3 semanas en el día programado
- También es posible programar varios días de retrolavado de la semana
- Si no hay ningún día de la semana habilitado, no hay retrolavados programados
- Los retrolavados programados solo se llevan a cabo en los días programados de la semana y no se posponen para otro día de la semana.

#### <span id="page-8-2"></span>**7.6.2 Cálculo de la próxima fecha de retrolavado programada**

- Se determina el día de la semana del último retrolavado
- Si hay días de la semana de retrolavado programados adicionales en la semana del último retrolavado, el siguiente retrolavado ocurrirá en el siguiente día de la semana programado de retrolavado
- Si no hay otros días de la semana programados para el retrolavado en la semana del último retrolavado, el siguiente retrolavado ocurrirá en el primer día de la semana de retrolavado 1/2/3 semanas después.

## <span id="page-8-3"></span>**7.6.3 Retrolavados no planificados**

- Si el último retrolavado no se planificó, también se tiene en cuenta el ajuste "Intervalo mínimo entre retrolavados"
- El siguiente retrolavado programado solo tendrá lugar después del intervalo mínimo desde que haya transcurrido el último retrolavado no planificado.

#### **7.7 Bloqueo y anulación de un retrolavado**

- <span id="page-8-4"></span>• En los siguientes casos, el retrolavado se bloquea y entra en estado de espera:
	- El vaso de compensación no tiene el nivel de llenado mínimo requerido
	- El cambio al desagüe de rebosadero/fondo a través de la función de conmutación universal 10 no se realiza como se desea, por ejemplo, debido a un bloqueo.
	- La bomba de filtración no cambia al modo de funcionamiento deseado, por ejemplo, debido a una parada forzada con mayor prioridad.
- En estos casos, el estado de espera se indica mediante un icono LED amarillo y el texto correspondiente en la vista de inicio.
- Si el interruptor de desagüe de rebosadero/fondo no se lleva a cabo dentro de los 30 segundos deseados, el retrolavado se aborta.
- Si la bomba de filtro no cambia a la velocidad deseada en 30 segundos, se aborta el retrolavado.
- Si el tanque de desbordamiento no alcanza el nivel mínimo dentro de las 2 horas, se abortará el retrolavado.
- La conmutación del desagüe de rebosadero/fondo y la velocidad de la bomba de filtro también se monitorean durante el retrolavado en funcionamiento. Si el estado actual se desvía del estado solicitado, espere 30 segundos y luego cancele el retrolavado.

## <span id="page-8-5"></span>**7.8 Visualización de la función de retrolavado en la vista de inicio**

La vista de inicio muestra el estado actual de la función de retrolavado. Estos son algunos ejemplos:

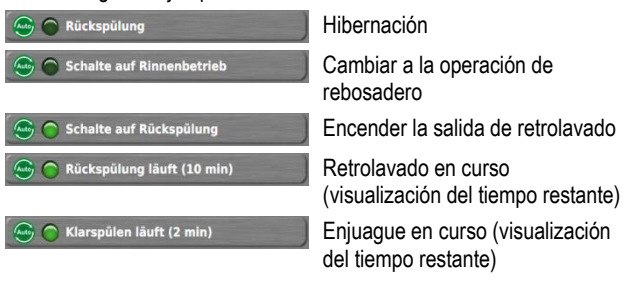

# <span id="page-9-0"></span>**8 Conmutación del desagüe de rebosadero / desagüe de sumidero de fondo (función de conmutación universal 10)**

(función de conmutación universal 10)

- La función de conmutación universal 10 se ha ampliado para poder controlar la conmutación entre el funcionamiento del rebosadero y el desagüe del fondo
- El cambio se puede realizar, por ejemplo, mediante una válvula Besgo.
- Dado que las mejoras son muy extensas, solo se hicieron para la función de conmutación universal 10 y no para las funciones de conmutación universal 1 a 9.
- La configuración del interruptor de desagüe de rebosadero/fondo se realiza en el menú de la función de conmutación universal 10. Aquí también se vinculan las funciones de retrolavado, protección contra marcha en vacío y protección contra desbordamiento mediante los correspondientes programas de conmutación.
- Sin embargo, en los respectivos menús de estas funciones, hay accesos directos para saltar directamente a la configuración de la función de conmutación universal 10.
- Para la función de retrolavado, el atajo tiene el siguiente aspecto:

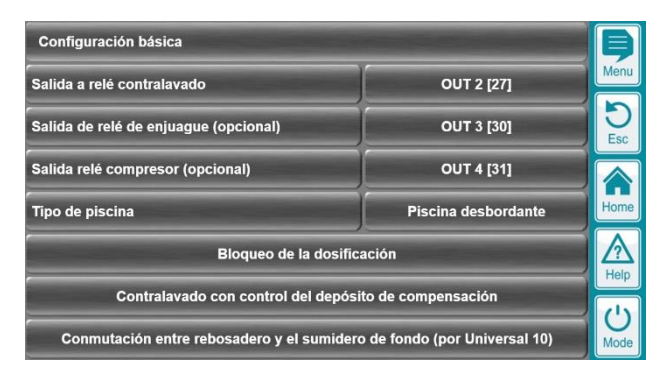

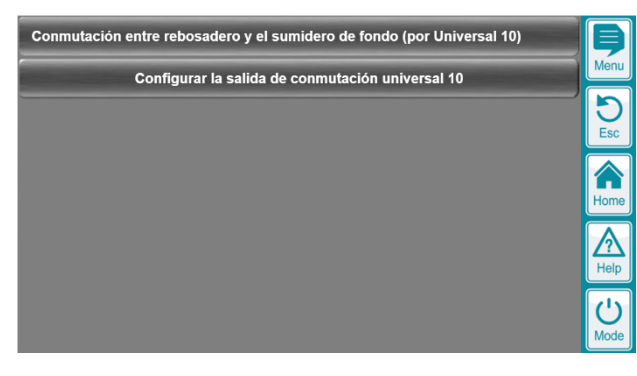

## <span id="page-9-1"></span>**8.1 Descripción general del menú**

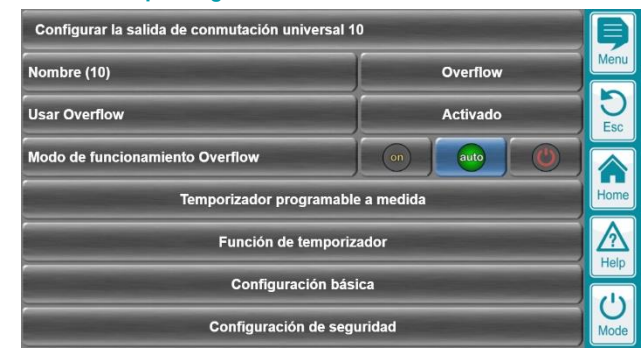

• El menú principal no ha cambiado como en todas las funciones de conmutación universal

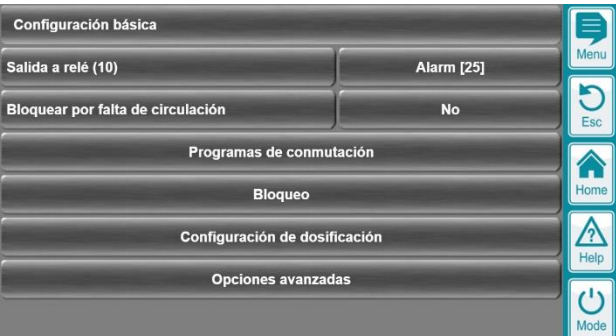

• Configuración básica con el submenú "Cambio de programas", también sin cambios

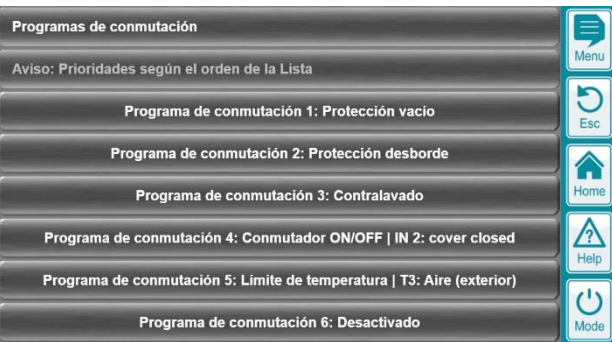

- Ampliación a 6 programas de conmutación (mientras que las funciones de conmutación universales 1 a 9 se amplían a 3 programas de conmutación)
- Funciones posibles, por ejemplo:
	- La protección contra el funcionamiento en vacío cambia al drenaje del fondo para que la circulación pueda continuar
	- La protección contra desbordamiento cambia a la operación de rebosadero para que el agua se bombee fuera del vaso de compensación
	- El retrolavado cambia a la operación de rebosadero o al sumidero de fondo (según lo desee el usuario)
	- Cuando la persiana enrollable está cerrada, cambia al desagüe del fondo
	- A bajas temperaturas del aire, el desagüe del fondo se enciende para reducir la pérdida de calor
- El orden de los programas de conmutación en el menú determina las prioridades

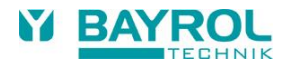

#### <span id="page-10-0"></span>**8.2 Programa de conmutación para retrolavado**

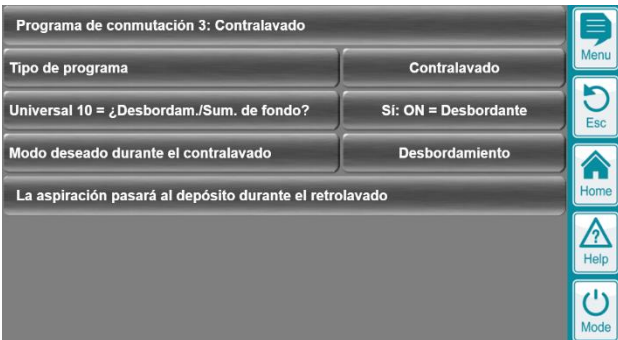

• Cuando se configura un programa de conmutación para retrolavado, protección contra funcionamiento en vacío o protección contra desbordamiento, hay una configuración "¿Desagüe del rebosadero/fondo del interruptor "Universal 10"?" en el programa de conmutación que especifica lo siguiente:

- ¿La función de conmutación universal 10 cambia entre el funcionamiento del rebosadero y el desagüe del fondo (sí o no)?
- ¿La activación de la función activa el funcionamiento del rebosadero o el desagüe del fondo

(depende de la instalación en el sitio)?

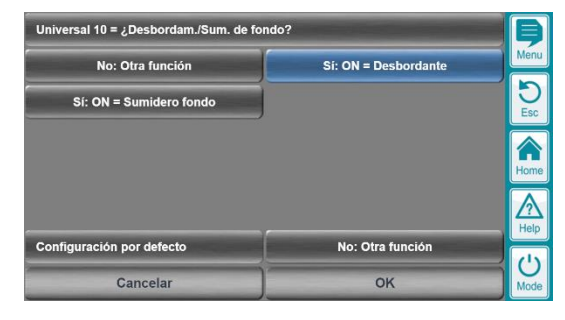

• Además, el modo de funcionamiento deseado se selecciona durante el retrolavado

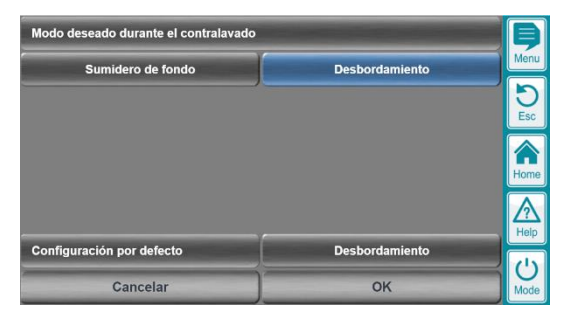

• Un texto informativo (en la parte inferior del menú) resume el resultado de la configuración actual, por ejemplo, "Durante un retrolavado, se aspira del depósito de compensación"

# <span id="page-10-1"></span>**9 Ampliación de los programas de conmutación para las funciones de conmutación universales 1 - 10**

# <span id="page-10-2"></span>**9.1 3 programas de conmutación**

Menú > funciones adicionales > Universal 1, 2, ..,10 > configuración básica > programas de conmutación

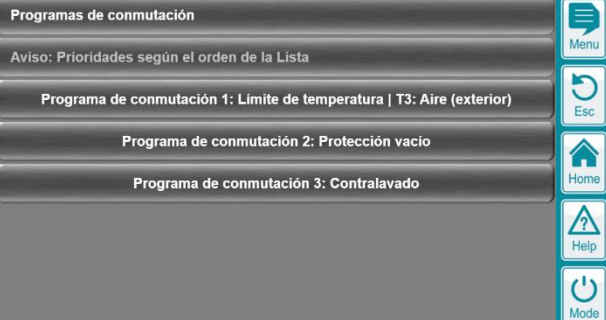

- Las funciones de conmutación universales 1 9 se han ampliado a 3 programas de conmutación cada una
- La función de conmutación universal 10 se ha ampliado a 6 programas de conmutación
- <span id="page-10-3"></span>**9.2 Tipo de programa de conmutación "Otra función de conmutación"**

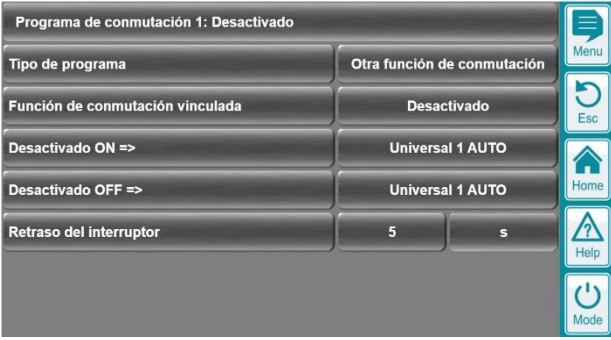

- Enlace a una de las otras funciones de conmutación universal 1 10.
- Para la otra función de conmutación vinculada, se muestra el número de la función de conmutación (1 - 10) y, además, la designación asignada por el usuario (por ejemplo, "10: Funcionamiento del rebosadero")

## <span id="page-11-0"></span>**9.3 Tipo de programa de conmutación "Límite de temperatura"**

#### <span id="page-11-1"></span>**9.3.1 Límite fijo**

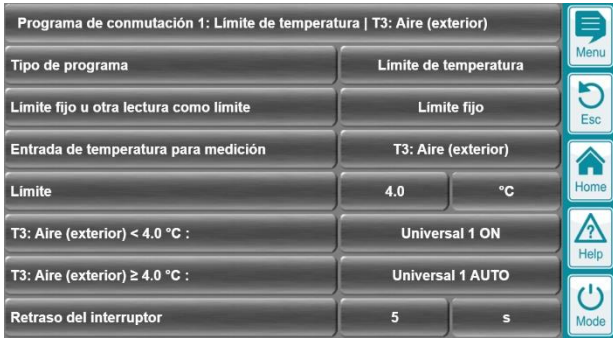

- Tipo de Límite: Límite Fijo
- Valor límite: 4°C (límite fijo)
- Entrada de temperatura para el valor medido: Esta es la temperatura que se controla. Si se supera el valor límite, se llevan a cabo las acciones de conmutación programadas.
- En el ejemplo
	- A temperaturas del aire inferiores a 4 °C, la salida "Universal 1" se enciende
	- A temperaturas del aire superiores a 4 °C, no hay acción de conmutación dependiente de la temperatura (ni ON ni OFF, sino AUTO)

#### <span id="page-11-2"></span>**9.3.2 Valor medido como valor límite**

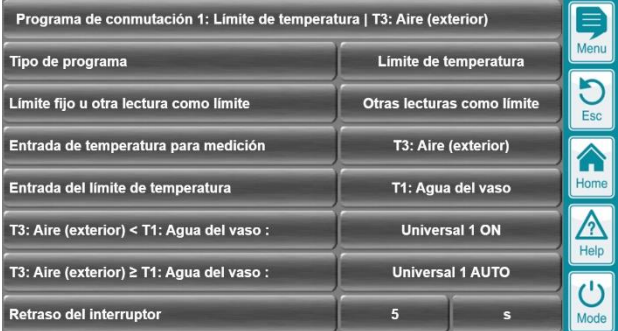

- Tipo de valor límite: Valor medido como valor límite
- Entrada de temperatura para el valor medido: Esta es la temperatura que se controla. Si se supera el valor límite, se llevan a cabo las acciones de conmutación programadas.
- Entrada de temperatura para el límite: Esta es la temperatura utilizada como límite (variable)
- En el ejemplo
	- Si la temperatura del aire está por debajo de la temperatura del agua de medición, la salida "Universal 1" se encenderá
	- Si la temperatura del aire está por encima de la temperatura del agua de medición, no hay ninguna acción de conmutación dependiente de la temperatura (ni ON ni OFF, sino AUTO)

#### <span id="page-11-3"></span>**9.3.3 Mostrar en la vista de inicio**

En la vista de inicio, la conmutación dependiente de la temperatura se indica mediante un icono especial:

La acción de conmutación dependiente de la temperatura está activa

## <span id="page-11-4"></span>**9.4 Tipos de programa de conmutación "Protección contra desbordamiento", "Protección contra funcionamiento en seco", "Lavado a contracorriente"**

- Programación de acciones de conmutación en
	- Protección activa contra desbordamiento
	- Protección activa contra el funcionamiento en seco
	- Retrolavado en funcionamiento

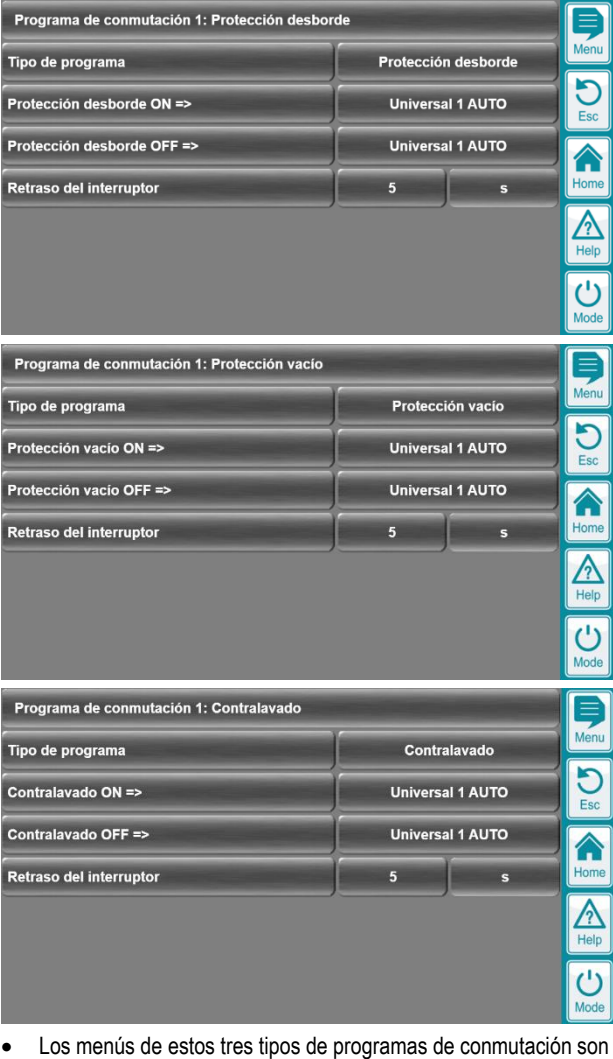

- idénticos
- Acciones de conmutación deseadas para la protección contra desbordamiento ON / OFF, la protección contra funcionamiento en seco ON / OFF o el retrolavado ON / OFF
- Retardo de conmutación si la salida va a reaccionar con un retardo de unos segundos

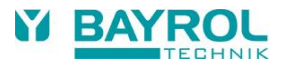

## <span id="page-12-0"></span>**9.5 Bloqueo de la dosificación**

Menú > funciones adicionales > Universal 1, 2, ..,10 > configuración básica > ajustes de dosificación

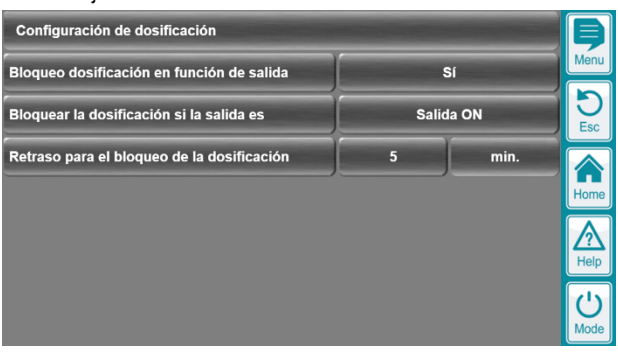

- Para las funciones de conmutación universales 1 10, ahora es posible bloquear la dosificación para el pH y la desinfección en función del estado de conmutación.
- Si es necesario, el período de bloqueo también puede extenderse con un período de seguimiento.

## <span id="page-12-1"></span>**10 Protección contra heladas mediante el encendido de la bomba de filtración**

Menú > Funciones adicionales > bomba de filtración > protección contra heladas conectando la bomba de filtración

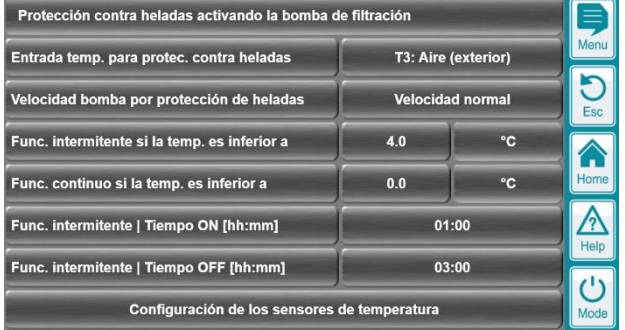

- En caso de bajas temperaturas y riesgo de heladas, la bomba de filtración se puede encender automáticamente. El movimiento del agua reduce el riesgo de que el agua se congele y se dañe por heladas.
- Entrada de temperatura para anticongelación: Esta temperatura es monitoreada por la función de anticongelación. Como regla general, tiene sentido medir la temperatura del aire en las proximidades de la piscina con un sensor PT1000 adecuado.
- Modo de funcionamiento de protección contra heladas: Velocidad deseada de la bomba de filtración en modo anticongelación.
- Funcionamiento a intervalos cuando la temperatura es inferior: Primer límite de temperatura en el que se enciende la bomba en modo de intervalo.
- Funcionamiento continuo cuando la temperatura es inferior: Segundo límite de temperatura en el que se enciende la bomba en funcionamiento continuo.
- Ciclo de trabajo y tiempo de desconexión para el funcionamiento a intervalos
- Nota: Si no desea un funcionamiento intermitente, sino solo un funcionamiento continuo, establezca ambos límites de temperatura de forma idéntica.

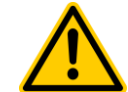

## **¡PELIGRO!**

La función anticongelación solo está activa cuando la bomba de filtro está funcionando en modo "Auto". Las paradas forzadas programadas de la bomba de filtración mediante "interruptores externos" tienen mayor prioridad que la función anticongelante.

**Posible consecuencia:** 

#### **la función de protección contra heladas no está activada, daños por heladas**

Asegúrese de que se cumplan todas las condiciones necesarias para que la función anticongelación se encienda realmente a bajas temperaturas y la función de heladas.

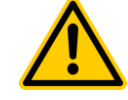

# **¡PELIGRO!**

Un requisito previo para un correcto funcionamiento es una correcta calibración de la medición de la temperatura

**Posible consecuencia:** 

## **la función de protección contra heladas no está activada, daños por heladas**

Asegúrese de que la entrada de temperatura utilizada para la función de anticongelación esté correctamente calibrada.

## <span id="page-12-2"></span>**10.1 Mostrar en la vista de inicio**

En la vista de inicio, la función de protección contra heladas se indica mediante iconos especiales:

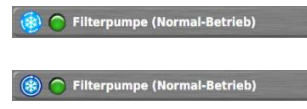

Anticongelación activo en funcionamiento intermitente

Protección contra heladas activa en funcionamiento continuo

# <span id="page-13-0"></span>**11 Entradas de conmutación IN 1/2/3/4**

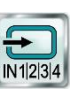

Menú > funciones adicionales > Nuevo icono "Entradas IN 1/2/3/4"

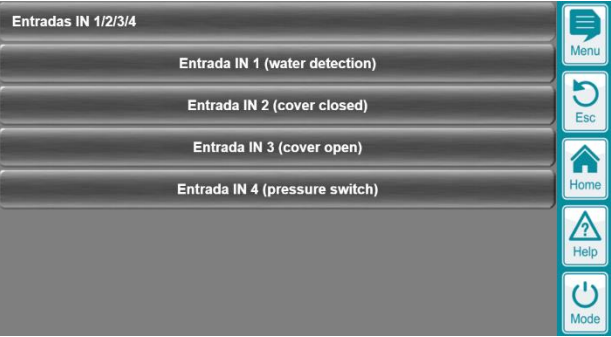

• Menú principal con las cuatro entradas, a cada una de las cuales se le puede asignar una etiqueta

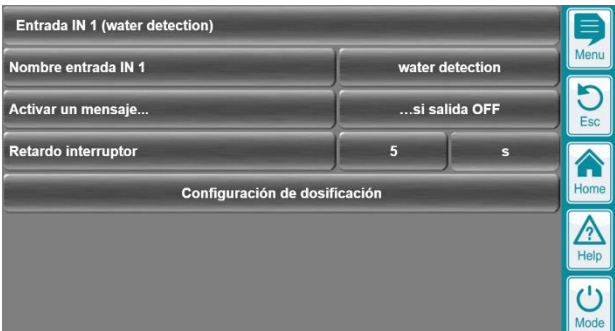

- Configuración de las entradas individuales
- Nombre de la entrada
- Posibilidad de activar un mensaje cuando la entrada se enciende o apaga
- Se puede programar un retardo de conmutación. A continuación, el mensaje se activa solo cuando la entrada permanece estable en un estado durante unos segundos

# <span id="page-13-1"></span>**11.1 Ajustes de dosificación**

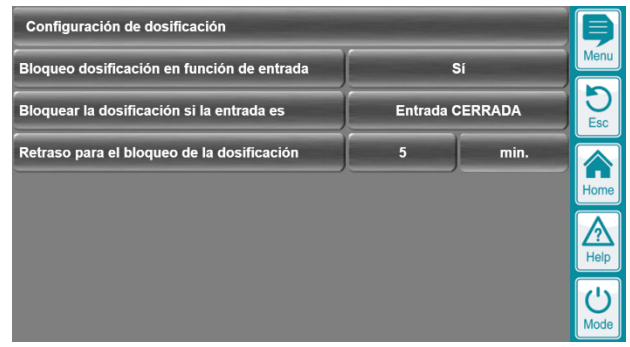

- Para las entradas de conmutación IN 1/2/3/4, ahora es posible bloquear la dosificación para el pH y la desinfección en función del estado de conmutación.
- Si es necesario, el período de bloqueo también puede extenderse con un período de seguimiento.

**14**